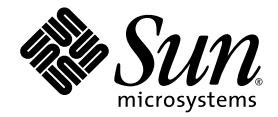

# Sun Fire™ - Server V210 und V240 – Erste Schritte

Sun Microsystems Inc. www.sun.com

Teilenr. 819-4914-10 November 2005, Version A

Anmerkungen zu diesem Dokument richten Sie bitte an: <http://www.sun.com/hwdocs/feedback>

Copyright 2005 Sun Microsystems Inc., 4150 Network Circle, Santa Clara, California 95054, U.S.A. Alle Rechte vorbehalten.

Sun Microsystems Inc. besitzt intellektuelle Eigentumsrechte an der in diesem Dokument beschriebenen Technologie. Im Besonderen und ohne Einschränkungen umfassen diese Eigentumsrechte unter Umständen ein oder mehrere unter http://www.sun.com/patents aufgeführte US-<br>Patente und ein oder mehrere zusätzliche Patente bzw. Patentanträge in den USA oder anderen L

Dieses Dokument und das Produkt, auf das es sich bezieht, werden im Rahmen von Lizenzen vertrieben, die ihren Gebrauch, ihre Vervielfältigung, Verteilung und Dekompilierung einschränken. Dieses Produkt bzw. Dokument darf ohne vorherige schriftliche Genehmigung von Sun und seinen Lizenzgebern (falls zutreffend) weder ganz noch teilweise, in keiner Form und mit keinen Mitteln reproduziert werden.

Software von Drittherstellern, einschließlich Schriftart-Technologie, ist urheberrechtlich geschützt und wird im Rahmen von Lizenzen verwendet, die von SUN-Vertragspartnern erteilt wurden.

Teile des Produkts sind möglicherweise von Berkeley BSD-Systemen abgeleitet, für die von der University of California eine Lizenz erteilt wurde. UNIX ist ein in den USA und anderen Ländern eingetragenes Markenzeichen, das ausschließlich über die X/Open Company Ltd. lizenziert wird.

Sun, Sun Microsystems, das Sun-Logo, Sun Fire, Java, OpenBoot und Solaris sind in den USA und anderen Ländern eingetragene Markenzeichen von Sun Microsystems Inc.

Alle SPARC-Markenzeichen werden unter Lizenz verwendet und sind in den USA und anderen Ländern Markenzeichen oder eingetragene Markenzeichen von SPARC International Inc. Produkte, die das SPARC-Markenzeichen tragen, basieren auf einer von Sun Microsystems Inc. entwickelten Architektur.

OPENLOOK und Sun™ Graphical User Interface (Grafische Benutzeroberfläche) wurden von Sun Microsystems, Inc. für seine Benutzer und<br>Lizenznehmer entwickelt. Sun erkennt hiermit die bahnbrechenden Leistungen von Xerox bei d der visuellen und grafischen Benutzeroberfläche für die Computerindustrie an. Sun ist Inhaber einer nicht ausschließlichen Lizenz von Xerox für die grafische Oberfläche von Xerox. Diese Lizenz gilt auch für Lizenznehmer von Sun, die OPENLOOK GUIs implementieren und die schriftlichen Lizenzvereinbarungen von Sun einhalten.

DIE DOKUMENTATION WIRD IN DER VORLIEGENDEN FORM GELIEFERT, UND ALLE AUSDRÜCKLICHEN ODER IMPLIZITEN REGELUNGEN, ZUSAGEN UND GEWÄHRLEISTUNGEN, EINSCHLIESSLICH JEGLICHER IMPLIZITEN GEWÄHRLEISTUNG HINSICHTLICH HANDELSÜBLICHER QUALITÄT, DER EIGNUNG FÜR EINEN BESTIMMTEN ZWECK UND DER WAHRUNG DER RECHTE DRITTER, WERDEN AUSGESCHLOSSEN, SOWEIT EIN SOLCHER HAFTUNGSAUSSCHLUSS GESETZLICH ZULÄSSIG IST.

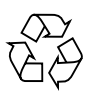

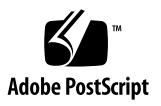

## Inhalt

[Server im Überblick](#page-4-0) 1 [Installation des Servers](#page-5-0) 2 [Standortvorbereitung](#page-7-0) 4 [Größe und Gewicht](#page-7-1) 4 [Umgebungsbedingungen](#page-7-2) 4 [Empfohlene Betriebsumgebung](#page-8-0) 5 [Luftstromzufuhr](#page-9-0) 6 [Geräuschentwicklung](#page-9-1) 6 [Stromversorgungs-Betriebsbereiche](#page-9-2) 6 [Berechnen des Stromverbrauchs](#page-10-0) 7 [Berechnen der Wärmeableitung](#page-10-1) 7 [Inhalt des Lieferpakets](#page-10-2) 7 [Stromeingänge und E/A-Anschlüsse](#page-11-0) 8 [Netzstrom](#page-12-0) 9 [Ethernet-Anschlüsse](#page-12-1) 9 [Serielle Anschlüsse](#page-12-2) 9 [USB-Anschlüsse](#page-13-0) 10 [Externer SCSI-Anschluss](#page-13-1) 10

[Vorinstallierte Software](#page-13-2) 10 [OpenBoot PROM-Diagnose](#page-14-0) 11 [Sun Advanced Lights Out Manager](#page-14-1) 11 [Dokumentation zu Sun Fire V210 und V240](#page-15-0) 12 [Sonstige Dokumentation, Support und Schulung](#page-16-0) 13 [Websites anderer Anbieter](#page-16-1) 13 [Sun freut sich über Ihre Meinung](#page-16-2) 13

# Sun Fire-Server V210 und V240 – Einführung

Dieses Handbuch bietet einen Einstieg den Anwendungsbereichs der im November 2005 neu herausgegebenen Versionen der Sun Fire™-Server V210 und V240 dar. Darüber hinaus enthält das Handbuch Links zu den für diese Server verfügbaren Ressourcen, Anweisungen zur Planung der Installation eines Sun Fire V210/V240- Servers sowie Informationen zu Kabelanschlüssen, Konfiguration des Servers und der vorinstallierten Software. Außerdem erfahren Sie, wo Sie weitere Informationen über diese Server finden können.

## <span id="page-4-0"></span>Server im Überblick

Die Sun Fire-Server V210 und V240 sind UltraSPARC® IIIi-basierte, im Rack montierbare Computer. Bei beiden Servern sind das Betriebssystem Solaris™ 10 (BS), Java™ Enterprise System und Advanced Lights Out Manager bei der Lieferung als Softwareabbild auf der Bootlaufwerk vorinstalliert.

Beide sind mit vier Gigabit-Ethernet-Anschlüssen, einem 10BASE-T-Ethernet-Anschluss für ALOM, zwei seriellen Anschlüssen, zwei USB-Anschlüssen, einer UltraSCSI LVD-Schnittstelle und bis zu 16 GB Hauptspeicher ausgestattet. Die Server unterscheiden sich durch folgende Leistungsmerkmale:

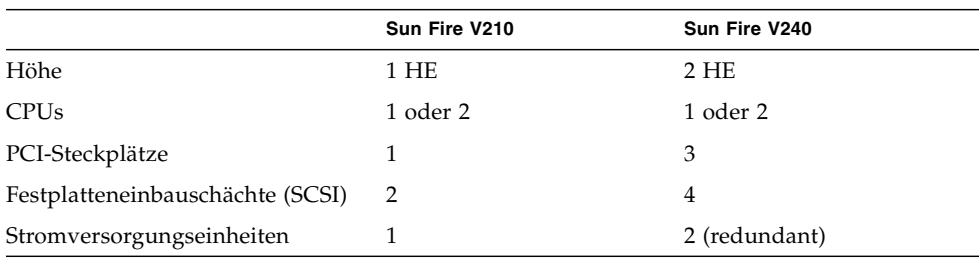

**TABELLE 1** Unterschiedliche Leistungsmerkmale der Server

Eine ausführliche Liste der Leistungsmerkmale, verfügbaren Konfigurationen und kompatiblen Optionen finden Sie unter:

<http://www.sun.com/servers/>

Ausführliche Informationen zu diesen Servern erhalten Sie unter:

<http://sunsolve.sun.com/>

Siehe: *Sun System Handbook*

## <span id="page-5-0"></span>Installation des Servers

Dieser Abschnitt enthält eine Liste der Schritte, die Sie während der Installation durchführen müssen. Zu jedem Schritt finden Sie einen Verweis auf die entsprechenden Anweisungen. Führen Sie die Schritte der Reihe nach durch.

1. Vorbereiten des Standorts gemäß den Stromversorgungs-, Abstands- und Umgebungsspezifikationen.

Wenn Sie den Server in einem neuen Sun™-Rack installieren, ist der Standort vollständig für die Installation vorzubereiten. Bei Installation des Servers in einem bereits eingerichteten Rack müssen Sie den Standort lediglich auf die zusätzlichen Stromversorgungs- und Umgebungsanforderungen vorbereiten. Spezifische Anweisungen finden Sie unter ["Standortvorbereitung" auf Seite](#page-7-0) 4.

2. Prüfen der Lieferung auf Vollständigkeit.

Der Sun Fire-Server wird in mehreren Paketen versendet. Unter "Inhalt des [Lieferpakets" auf Seite](#page-10-2) 7 finden Sie eine Auflistung des Lieferpaketsinhalts.

3. Einbau des Servers in das Rack.

Die Installation der Rackschienen und des Kabelführungsarms stellen den größten Arbeitsaufwand der Installation dar. Diese Version der Sun Fire-Server ist mit neuen Rackschienen ausgestattet. Der Einbau der Schienen unterscheidet sich deshalb stark von dem Vorgehen für die vorigen Versionen. Darüber hinaus finden Sie die Installationsanweisungen jetzt im *Sun Fire-Server V210 und V240 – Installationshandbuch*. Dieses Handbuch ersetzt die Anweisungen zur Montage im Rack, die bisher mit den Sun Fire V210/V240-Servern geliefert wurden.

4. Installation der etwaigen optionalen Komponenten im Lieferumfang des Servers.

Wie Sie optionale Komponenten installieren, erfahren Sie im *Sun Fire-Server V210 und V240 - Administrationshandbuch*.

5. Einrichten einer Konsole für die Kommunikation mit dem Server.

Die Kommunikation mit dem Sun Fire-Server kann entweder über eine Tip-Verbindung von einem anderen Server oder über ein an den SERIAL MGT-Port angeschlossenes ASCII-Terminal erfolgen.

Die Einrichtung der Konsole wird in dem Dokument *Sun Fire-Server V210 und V240 - Installationshandbuch* erläutert.

6. Einschalten des Servers und Konfigurieren der vorinstallierten Software.

Das Solaris-Betriebssystem und Java Enterprise System sind auf dem Server vorinstalliert. Nach dem Einschalten werden Sie automatisch durch die Schritte zum Konfigurieren des Solaris-Betriebssystems geführt. Sie müssen jedoch zuerst die neuesten Updates und Patches von den Websites der vorinstallierten Software herunterladen.

Wie Sie den Server einschalten und die vorinstallierte Software konfigurieren, erfahren Sie im *Sun Fire-Server V210 und V240 - Installationshandbuch*.

7. Einstellen der gewünschten OpenBoot™ PROM-Konfigurationsoptionen.

Mit dem ersten Booten wird das gesamte System getestet. Mithilfe von OpenBoot PROM-Befehlen und Konfigurationsvariablen können Sie die Teststufe ändern. Informationen zum Ändern der Boot-Teststufe und anderer Boot-Variablen finden Sie unter *OpenBoot PROM Enhancements Diagnostics Operation*.

8. Laden zusätzlicher Software vom Solaris-Betriebssystem-Medienkit (optional).

Das Solaris-Betriebssystem-Medienkit enthält mehrere CDs mit Software zum Betreiben, Konfigurieren und Verwalten Ihres Servers. Eine vollständige Liste der enthaltenen Software sowie ausführliche Installationsanweisungen finden Sie in der Dokumentation zum Medienkit.

# <span id="page-7-0"></span>Standortvorbereitung

Vor der Installation des Sun Fire-Servers müssen Sie den Standort vorbereiten. In diesem Abschnitt finden Sie Informationen und Verweise auf Informationen, die Sie zur Vorbereitung des Standorts benötigen.

## <span id="page-7-1"></span>Größe und Gewicht

[TABELLE](#page-7-3) 2 zeigt die physischen Spezifikationen für Sun Fire V210/240-Server.

<span id="page-7-3"></span>

|               | Abmessung     | Wert               |
|---------------|---------------|--------------------|
| Sun Fire V210 | Höhe          | 43,2 mm            |
|               | <b>Breite</b> | $425$ mm           |
|               | Tiefe         | $635$ mm           |
|               | Gewicht       | 12,3 kg ausgepackt |
| Sun Fire V240 | Höhe          | 87,66 mm           |
|               | <b>Breite</b> | 425 mm             |
|               | Tiefe         | $635$ mm           |
|               | Gewicht       | 18,7 kg ausgepackt |

**TABELLE 2** Größe und Gewicht

## <span id="page-7-2"></span>Umgebungsbedingungen

Unter den in [TABELLE](#page-7-4) 3 genannten Bedingungen kann das System sicher betrieben und gelagert werden.

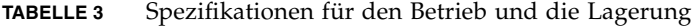

<span id="page-7-4"></span>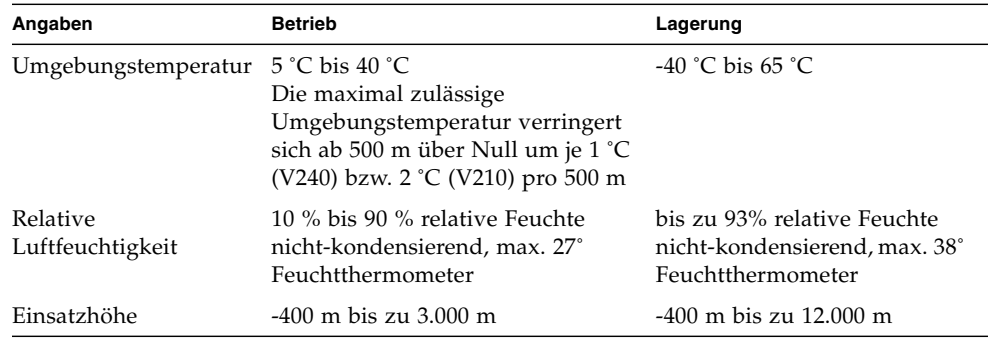

#### <span id="page-8-0"></span>Empfohlene Betriebsumgebung

Ihr Klimaregelsystem muss so ausgelegt sein, dass die Ansaugluft für den Server den unter ["Umgebungsbedingungen" auf Seite](#page-7-2) 4 dargelegten Grenzwerten entspricht.

Zur Vermeidung einer Überhitzung leiten Sie *keine* erwärmte Luft:

- Zur Vorderseite des Schranks bzw. Racks
- Zu den Abdeckungen des Servers

**Hinweis –** Stellen Sie das System nach Empfang für 24 Stunden in dem Raum ab, in dem Sie es zu installieren beabsichtigen. Dadurch vermeiden Sie Thermoschocks und Kondensierung.

Die Grenzwerte für die Umgebungsbedingungen in [TABELLE](#page-7-4) 3 sind das Ergebnis von spezifischen Systemtests, die ergeben haben, bis zu welchen Grenzwerten alle funktionellen Anforderungen erfüllt werden. Der Betrieb von Computersystemen unter extremen Temperatur- bzw. Feuchtigkeitsbedingungen führt zu einer deutlichen Erhöhung der Ausfallquote bei den Hardwarekomponenten. Setzen Sie den Server daher nur bei optimalen Temperatur- und Feuchtigkeitsbedingungen ein und minimieren Sie so die Gefahr von Komponentenausfällen.

#### *Umgebungstemperatur*

Hinsichtlich der Systemstabilität ist eine Raumtemperatur zwischen 21 ˚C und 23 ˚C optimal. Bei einer Raumtemperatur von 22 ˚C lässt sich ein sicheres relatives Luftfeuchtigkeitsniveau problemlos halten. Der Betrieb in diesem Temperaturbereich bietet auch bei Ausfall des Klimaregelsystems kurzfristig weiterhin eine sichere Betriebsumgebung.

#### *Relative Raumfeuchtigkeit*

Eine relative Raumfeuchtigkeit zwischen 45 % und 50 % ist für die Datenverarbeitung am besten geeignet, da in diesem Bereich Folgendes sichergestellt werden kann:

- Korrosionsverhütung.
- Gewährleistung eines Zeitpuffers für den Betrieb im Fall einer Störung des Klimaregelsystem.
- Vermeidung von Ausfällen durch intermittierende Störsignale aus statischen Entladungen, die bei einer zu niedrigen relativen Luftfeuchtigkeit auftreten.

Bei einer Luftfeuchtigkeit unter 35 % entsteht elektrostatische Entladung zwar sehr leicht, breitet sich aber nicht so leicht aus. Wenn die Luftfeuchtigkeit unter 30 % fällt, wird die elektrostatische Entladung zu einem schwerwiegenden Problem.

### <span id="page-9-0"></span>Luftstromzufuhr

Die Sun Fire-Server V210 und V240 kühlen sich beim Betrieb in luftzuggeschützten Räumen selbst.

- Sorgen Sie für eine ungehinderte Luftzirkulation durch das Gehäuse.
	- Die im Sun Fire V210 eingebauten Lüfter sorgen bei normalen Betriebsbedingungen für eine Kühlluftmenge von 0,85 m3/min.
	- Die im Sun Fire V240 eingebauten Lüfter sorgen bei normalen Betriebsbedingungen für eine Kühlluftmenge von 1,7 m3/min.
- Die Ansaugluft gelangt an der Vorderseite des Servers hinein und tritt an dessen Rückseite wieder aus.
- Beide Lüftungsöffnungen des Systems sollten folgende Bedingungen erfüllen:
	- Sun Fire V210: Mindestgröße von je 85 cm<sup>2</sup>
	- Sun Fire V240: Mindestgröße von je 170 cm<sup>2</sup>
- Beim Einbau muss vorn und hinten am Server ein Abstand von mindestens 88,9 mm eingehalten werden, es sei denn, es kann anderweitig ein ungehinderter Luftstrom gewährleistet werden.

## <span id="page-9-1"></span>Geräuschentwicklung

[TABELLE](#page-9-3) 4 zeigt die Geräuschentwicklung des Sun Fire V210- und V240-Servers.

<span id="page-9-3"></span>

| Server   | Geräuschpegel                                                                |
|----------|------------------------------------------------------------------------------|
| Sun Fire | Weniger als 7,3 B Schallleistung bei einer Raumtemperatur von maximal 24 °C, |
| V210     | gemessen bei einem Standalone-System gemäß ISO 9296                          |
| Sun Fire | Weniger als 7,3 B Schallleistung bei einer Raumtemperatur von maximal 24 °C, |
| V240     | gemessen bei einem Standalone-System gemäß ISO 9296                          |

**TABELLE 4** Geräuschentwicklung

### <span id="page-9-2"></span>Stromversorgungs-Betriebsbereiche

Die Tabelle enthält Angaben zu den Sun Fire V210/V240-Betriebsbereichen hinsichtlich der Stromversorgung.

**TABELLE 5** Stromversorgungs-Betriebsbereiche für Sun Fire V210/V240

| <b>Beschreibung</b>                  | Sun Fire V210      | Sun Fire V240      |
|--------------------------------------|--------------------|--------------------|
| Eingangsspannungsbereich bei Betrieb | $90 - 264$ V       | $90 - 264$ V       |
| Betriebsfrequenz                     | $47 - 63$ Hz       | $47 - 63$ Hz       |
| Max. Betriebsstrom                   | 3,58 A bei 90 V AC | 4,17 A bei 90 V AC |
| Max. Netzeingangsleistung            | 459 W              | 546 W              |

#### <span id="page-10-0"></span>Berechnen des Stromverbrauchs

Der geschätzte Stromverbrauch bei einem vollständig in Betrieb befindlichen System hängt von der Konfiguration des Servers ab. Weitere Informationen zum Berechnen des Stromverbrauchs finden Sie auf folgender Website:

<http://www.sun.com/servers/entry/v210/calc.html>

#### <span id="page-10-1"></span>Berechnen der Wärmeableitung

Sie können die von einem Server erzeugte Wärme berechnen und so einschätzen, wie viel Wärme das Kühlersystem ausgleichen muss. Hierzu müssen Sie die Leistungsaufnahme des Systems von Watt in BTU/h umrechnen. Eine allgemeine Formel für diese Umrechnung ist die Multiplikation der Leistungsaufnahme in Watt mit dem Faktor 3,412.

# <span id="page-10-2"></span>Inhalt des Lieferpakets

Zum Lieferumfang des Servers gehören die in der folgenden Liste aufgeführten Komponenten:

- Einbausatz
- Cat5 RI-45-Kabel
- Zubehörkit
	- Systemschlüssel (nur V240-Server)
	- Antistatisches Armband
	- Adapter (RJ-45 auf DB-9)
	- Adapter (RJ-45 auf DB-25)

**Hinweis –** Der Inhalt des Lieferpakets kann in Abhängigkeit etwaiger bestellter Optionen hiervon abweichen. Vergewissern Sie sich, dass alle in der Liste beschriebenen Grundteile vorhanden sind. Sollte eine Komponente fehlen, setzen Sie sich mit Ihrem Sun-Vertreter in Verbindung.

# <span id="page-11-0"></span>Stromeingänge und E/A-Anschlüsse

Machen Sie sich vor dem Anschließen und Legen der Kabel mit der Position der Stromeingänge und E/A-Anschlüsse auf der Rückseite des Servers vertraut. [ABBILDUNG](#page-11-1) 1 zeigt die Rückseite des V210-Servers, [ABBILDUNG](#page-11-2) 2 diejenige des V240- Servers.

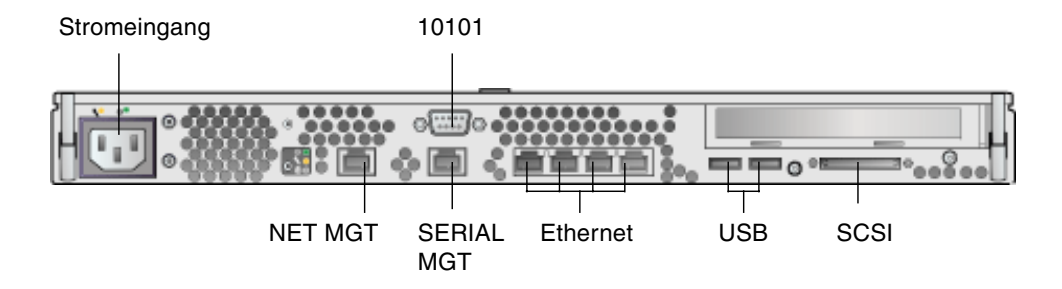

<span id="page-11-1"></span>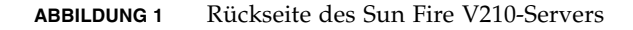

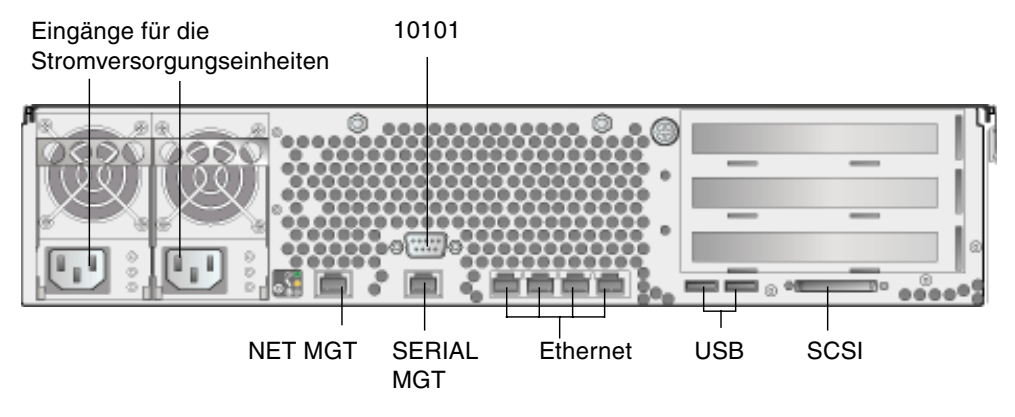

<span id="page-11-2"></span>**ABBILDUNG 2** Rückseite des Sun Fire V240-Servers

### <span id="page-12-0"></span>Netzstrom

Der Sun Fire V210 besitzt auf der Rückseite einen Netzstromeingang. Der Sun Fire-Server V240 besitzt zwei Stromversorgungseinheiten und damit zwei Stromeingänge. Sobald der Server an eine Stromquelle angeschlossen ist, befindet er sich im Standby-Modus. Soll der Server vollständig ausgeschaltet werden, muss er durch Ziehen des Stromkabels von der Stromquelle getrennt werden.

### <span id="page-12-1"></span>Ethernet-Anschlüsse

Sowohl der Sun Fire V210 als auch der Sun Fire V240 besitzen jeweils vier selbstaushandelnde 10/100/1000BASE-T-Ethernet-Systemdomänenanschlüsse. Sämtliche Ethernet-Anschlüsse verwenden eine Standard-RJ-45-Buchse. Die entsprechenden Datenübertragungsraten sind in [TABELLE](#page-12-3) 6 angegeben.

| Verbindungstyp       | <b>IEEE-Bezeichnung</b> | <b>Ubertragungsrate</b> |
|----------------------|-------------------------|-------------------------|
| Ethernet             | 10BASE-T                | $10$ MBit/s             |
| <b>Fast Ethernet</b> | 100BASE-TX              | $100$ MBit/s            |
| Gigabit Ethernet     | 1000BASE-T              | $1000$ MBit/s           |

<span id="page-12-3"></span>**TABELLE 6** Übertragungsraten der Ethernet-Anschlüsse

Darüber hinaus besitzt jeder Server eine 10BASE-T-Ethernet-Verwaltungsdomänen-Schnittstelle, die mit "NET MGT" gekennzeichnet ist. Informationen zum Konfigurieren dieses Anschlusses für die Verwaltung des Servers mit ALOM finden Sie im *Benutzerhandbuch für die Sun Advanced Lights Out Management-Software*.

## <span id="page-12-2"></span>Serielle Anschlüsse

Der Server besitzt zwei serielle Anschlüsse: "SERIAL MGT" und "10101".

In den "SERIAL MGT"-Anschluss passt ein RJ-45-Stecker. Verwenden Sie diesen Anschluss *ausschließlich* für die Serververwaltung.

In den Anschluss "10101" passt ein DB-9-Stecker. Diesen Anschluss können Sie für allgemeine serielle Datenübertragungen nutzen.

[TABELLE](#page-13-3) 7 enthält die Standardverbindungseinstellungen für die seriellen Anschlüsse.

| Parameter       | Einstellung               |  |
|-----------------|---------------------------|--|
| Anschluss       | "SERIAL MGT" bzw. "10101" |  |
| Geschwindigkeit | 9600 Baud                 |  |
| Parität         | keine                     |  |
| Stoppbits       | 1                         |  |
| Datenbits       | 8                         |  |

<span id="page-13-3"></span>**TABELLE 7** Standardeinstellungen für die seriellen Anschlüsse

Wenn Sie am "SERIAL MGT"-Anschluss einen DB-9- bzw. einen DB-25-Stecker verwenden möchten, benötigen Sie einen Adapter für den Anschlussübergang. Siehe hierzu *Sun System Handbook*.

### <span id="page-13-0"></span>USB-Anschlüsse

Der Server besitzt zwei USB-Anschlüsse, über die USB-Geräte angeschlossen werden können.

### <span id="page-13-1"></span>Externer SCSI-Anschluss

Beim SCSI-Anschluss handelt es sich um eine Multimode-Ultra-160-SCSI-Schnittstelle. Ultra-160-SCSI-Geschwindigkeiten über diesen Anschluss werden nur im LVD-Modus erreicht. Wird ein Single-Ended-SCSI-Gerät an den Server angeschlossen, schaltet dieser automatisch in den Singled-Ended-Modus um.

## <span id="page-13-2"></span>Vorinstallierte Software

Die Sun Fire V210/V240-Server werden mit dem Betriebssystem Solaris 10 (BS) und Java Enterprise System-Software geliefert. Die Konfiguration der vorinstallierten Software ist ein Bestandteil des Installationsprozesses. Besuchen Sie vor dem Konfigurieren jedoch die Website:

#### <http://www.sun.com/servers>

Dort finden Sie die neuesten Informationen zur vorinstallierten Software sowie Links zu Software-Aktualisierungen und Patches, die Sie installieren müssen.

# <span id="page-14-0"></span>OpenBoot PROM-Diagnose

Mit dem Upgrade auf OpenBoot PROM 4.18.5 oder eine neuere kompatible OpenBoot PROM-Version wird die Diagnose standardmäßig aktiviert. Dies gewährleistet vollständige Tests beim Booten und nach Reset-Ereignissen im Anschluss an Fehler. Diese Änderung verlängert auch den Boot-Vorgang.

Wie Sie die Systemstandards und Diagnoseeinstellungen nach dem ersten Booten ändern können, können Sie dem Dokument *OpenBoot PROM Enhancements for Diagnostic Operation* (817-6957) entnehmen, das im Lieferumfang enthalten ist. Dieses Dokument steht außerdem unter folgender URL zum Anzeigen und Drucken bereit:

<http://www.sun.com/documentation>

# <span id="page-14-1"></span>Sun Advanced Lights Out Manager

Auf den Sun Fire-Servern V210 und V240 ist werkseitig die Software Sun Advanced Lights Out Manager (ALOM) vorinstalliert. Die Systemkonsole wird standardmäßig zu ALOM geleitet. Sie ist so konfiguriert, dass beim Starten die Serverkonsoleninformationen angezeigt werden.

Mit ALOM können Sie Ihren Server entweder über eine serielle Verbindung (über den "SERIAL MGT"-Anschluss) oder über eine Ethernet-Verbindung (über den "NET MGT"-Anschluss) überwachen und steuern. Informationen zum Konfigurieren einer Ethernet-Verbindung finden Sie im *Sun Advanced Lights Outs Manager Benutzerhandbuch*.

**Hinweis** – Der mit "SERIAL MGT" gekennzeichnete serielle ALOM-Anschluss ist ausschließlich für Serververwaltungszwecke gedacht. Wenn Sie einen seriellen Anschluss für andere Zwecke benötigen, ist der mit "10101" gekennzeichnete serielle Anschluss zu verwenden.

ALOM kann so konfiguriert werden, dass bei Hardwareausfällen und anderen Ereignissen beim Server oder ALOM E-Mail-Benachrichtigungen gesendet werden.

Die Stromversorgung der ALOM-Schaltung erfolgt durch den Standby-Strom des Servers. Das bedeutet:

- ALOM wird in dem Moment aktiv, in dem der Server an eine Stromquelle angeschlossen wird, und bleibt auch so lange aktiv, bis die Stromversorgung durch Ziehen des Stromkabels unterbrochen wird.
- ALOM ist auch dann aktiv, wenn das Betriebssystem offline ist und sich der Server im Standby-Modus befindet.

Informationen zu ALOM finden Sie im *Benutzerhandbuch für die Sun Advanced Lights Out Management-Software*.

# <span id="page-15-0"></span>Dokumentation zu Sun Fire V210 und V240

Für die RoHS-Version der Sun Fire V210- und V240-Server hat sich der Dokumentationssatz geändert. Die folgende Liste bietet eine Zusammenfassung der Änderungen:

- Eine Dokumentations-CD steht nicht mehr zur Verfügung.
- *Sun Fire V210 and V240 Servers Quick Start Guide* (816-4824-11) wurde durch *Sun Fire-Server V210 und V240 – Erste Schritte* ersetzt.
- Das *Sun Fire-Server V210 und V240 Ersatzteilhandbuch* heißt nun *Sun Fire-Server V210 und V240 – Service-Handbuch.*

Die aufgeführten Online-Dokumente sind unter folgender URL erhältlich:

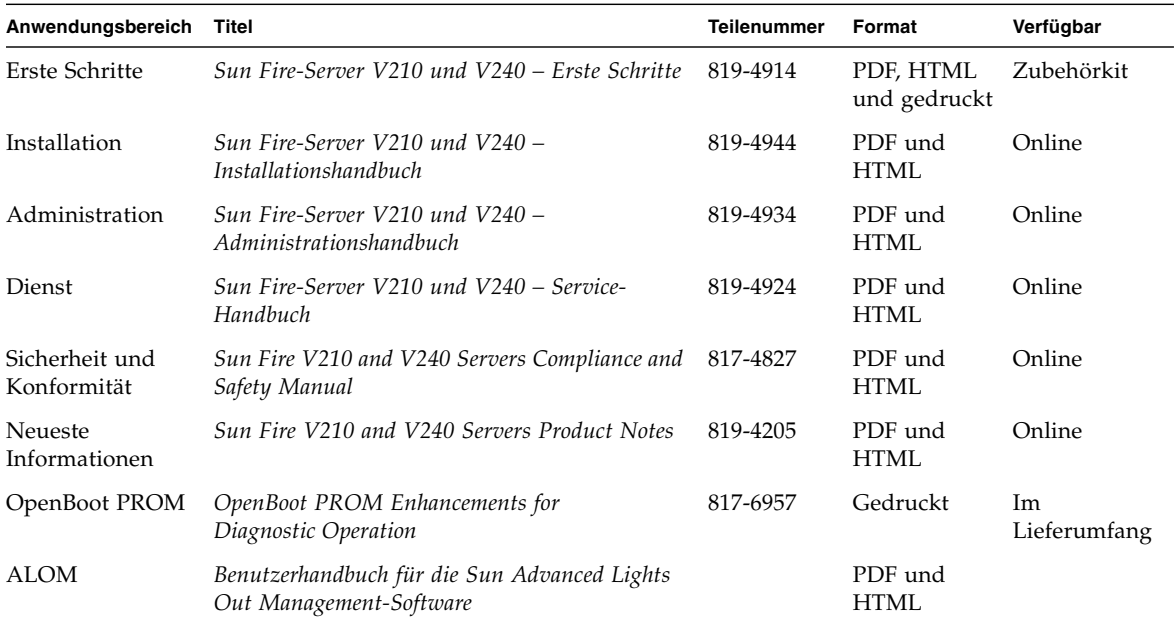

<http://www.sun.com/documentation/>

# Sonstige Dokumentation, Support und Schulung

<span id="page-16-0"></span>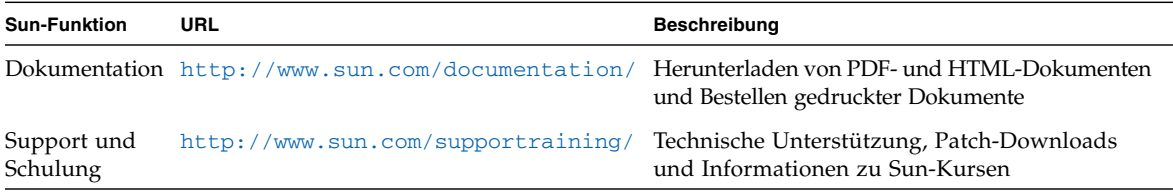

## <span id="page-16-1"></span>Websites anderer Anbieter

Sun ist nicht haftbar für die Verfügbarkeit der Websites Dritter, die in diesem Dokument erwähnt werden. Inhalt, Werbungen, Produkte oder anderes Material, das auf oder über diese Sites oder Ressourcen verfügbar ist, drücken weder die Meinung von Sun aus, noch ist Sun für diese verantwortlich. Sun lehnt jede Verantwortung oder Haftung für direkte oder indirekte Schäden oder Verluste ab, die durch die bzw. in Verbindung mit der Verwendung von oder der Stützung auf derartige Inhalte, Waren oder Dienstleistungen, die auf oder über diese Sites oder Ressourcen verfügbar sind, entstehen können.

## <span id="page-16-2"></span>Sun freut sich über Ihre Meinung

Sun ist stets an einer Verbesserung der eigenen Dokumentation interessiert und nimmt Ihre Kommentare und Anregungen gerne entgegen. Sie können Anmerkungen über die folgende Website an uns senden:

<http://www.sun.com/hwdocs/feedback>

Geben Sie dabei bitte den Titel und die Teilenummer des betreffenden Dokuments an:

*Sun Fire-Server V210 und V240 – Erste Schritte*, Teilenummer 819-4914-10.